[wlan](https://zhiliao.h3c.com/questions/catesDis/678) QoS **[张轩玮](https://zhiliao.h3c.com/User/other/25868)** 2018-11-27 发表

# 组网及说明

# **1 配置需求或说明**

### **1.1 适用产品系列**

本案例适用于WAC380、WAC381、MSG系列的AC。

#### **1.2 实现效果**

每个AP提供的带宽由接入的所有客户端共享,如果部分客户端占用过多带宽,将导致其它客户端受到 影响。通过配置客户端限速功能,可以限制单个客户端对带宽的过多消耗,保证所有接入客户端均能 正常使用网络业务。

注:客户端限速功能有两种模式:

· 动态模式:配置所有客户端使用的速率总值,每个客户端的限制速率是速率总值/客户端数量。例 如,配置所有客户端可用速率的总和为10Mbps,当有5个用户上线时,每个客户端的可用带宽限制为2 Mbps。

· 静态模式:为所有客户端配置相同的限速速率,该配置对所有客户端生效。当接入客户端增加至一 定数量时,如果所有接入客户端限制速率的总和超出AP可提供的有效带宽,那么每个客户端将不能保 证获得配置的带宽。

#### **1.3 组网图及需求**

AC与二层交换机Switch相连, AP (AP名为"ap1"属于AP组"1")和AC在同一个网络, SSID为"service" 。在AC上配置客户端限速功能,使AP分别在入方向上以静态模式、在出方向上以动态模式限制无线客 户端的速率为8000 Kbps。

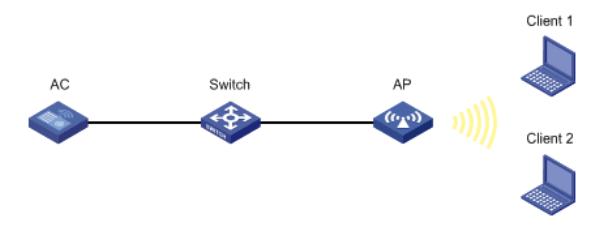

#### 配置步骤

### **1 配置命令**

**1.1 基于SSID开启客户端限速**

#配置无线服务模板,配置SSID为service。

system-view

[H3C] wlan service-template service

[H3C-wlan-st-service] ssid service

# 开启基于无线服务模板的客户端限速功能,并且配置限制从客户端到AP方向和从AP到客户端方向数 据传输的最大速率,使从客户端到AP方向的固定速率为8000 Kbps,从AP到客户端方向的共享速率为 8000Kbps。

[H3C-wlan-st-service] client-rate-limit enable

[H3C-wlan-st-service] client-rate-limit inbound mode static cir 8000

[H3C-wlan-st-service] client-rate-limit outbound mode dynamic cir 8000

[H3C-wlan-st-service] service-template enable

[H3C-wlan-st-service] quit

## **1.2 基于AP组开启客户端限速**

# 创建AP组1。 [H3C] wlan ap-group 1 # 将ap1加入AP组1,并且配置限制该AP型号从客户端到AP方向和从AP到客户端方向数据传输的最大 速率,使从客户端到AP方向的固定速率为8000 Kbps, 从AP到客户端方向的共享速率为8000Kbps。 [H3C]wlan ap-group 1 [H3C-wlan-ap-group-1]ap ap1 [H3C-wlan-ap-group-1]ap-model WA2620i-AGN [H3C-wlan-ap-group-1-ap-model-WA2620i-AGN]radio 1 [H3C-wlan-ap-group-1-ap-model-WA2620i-AGN-radio-1]client-rate-limit enable [H3C-wlan-ap-group-1-ap-model-WA2620i-AGN-radio-1]client-rate-limit inbound mode static cir 8000 [H3C-wlan-ap-group-1-ap-model-WA2620i-AGN-radio-1]client-rate-limit outbound mode dynamic cir 8 000

[H3C-wlan-ap-group-1-ap-model-WA2620i-AGN-radio-1]radio enable [H3C-wlan-ap-group-1-ap-model-WA2620i-AGN-radio-1]radio 2 [H3C-wlan-ap-group-1-ap-model-WA2620i-AGN-radio-2]client-rate-limit enable [H3C-wlan-ap-group-1-ap-model-WA2620i-AGN-radio-2]client-rate-limit inbound mode static cir 8000 [H3C-wlan-ap-group-1-ap-model-WA2620i-AGN-radio-2] client-rate-limit outbound mode dynamic cir 8000

[H3C-wlan-ap-group-1-ap-model-WA2620i-AGN-radio-2] radio enable

[H3C-wlan-ap-ap1-radio-2]client-rate-limit outbound mode dynamic cir 8000

### **1.3 基于AP射频口开启客户端限速**

#进入ap1,并且配置限制从客户端到AP方向和从AP到客户端方向数据传输的最大速率,使从客户端 到AP方向的固定速率为8000 Kbps, 从AP到客户端方向的共享速率为8000Kbps。 [H3C] wlan ap ap1 [H3C-wlan-ap-ap1]radio 1 [H3C-wlan-ap-ap1]client-rate-limit enable [H3C-wlan-ap-ap1-radio-1]client-rate-limit inbound mode static cir 8000 [H3C-wlan-ap-ap1-radio-1]client-rate-limit outbound mode dynamic cir 8000 [H3C-wlan-ap-ap1-radio-1]radio 2 [H3C-wlan-ap-ap1-radio-2]client-rate-limit enable [H3C-wlan-ap-ap1-radio-2]client-rate-limit inbound mode static cir 8000

配置关键点